## **How to create a new future market**

Risk Management masters will include the creation and maintenance of futures and options markets.

To create a new future market follow the below steps.

Expand the Risk Management Module and select the Future market

## We will get the following screen

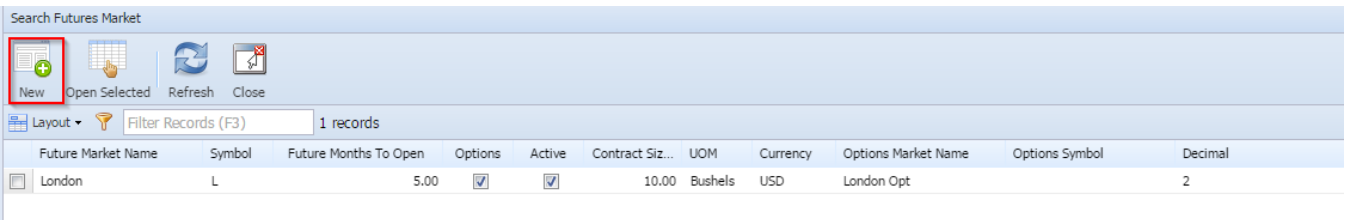

## 1. Click on New button

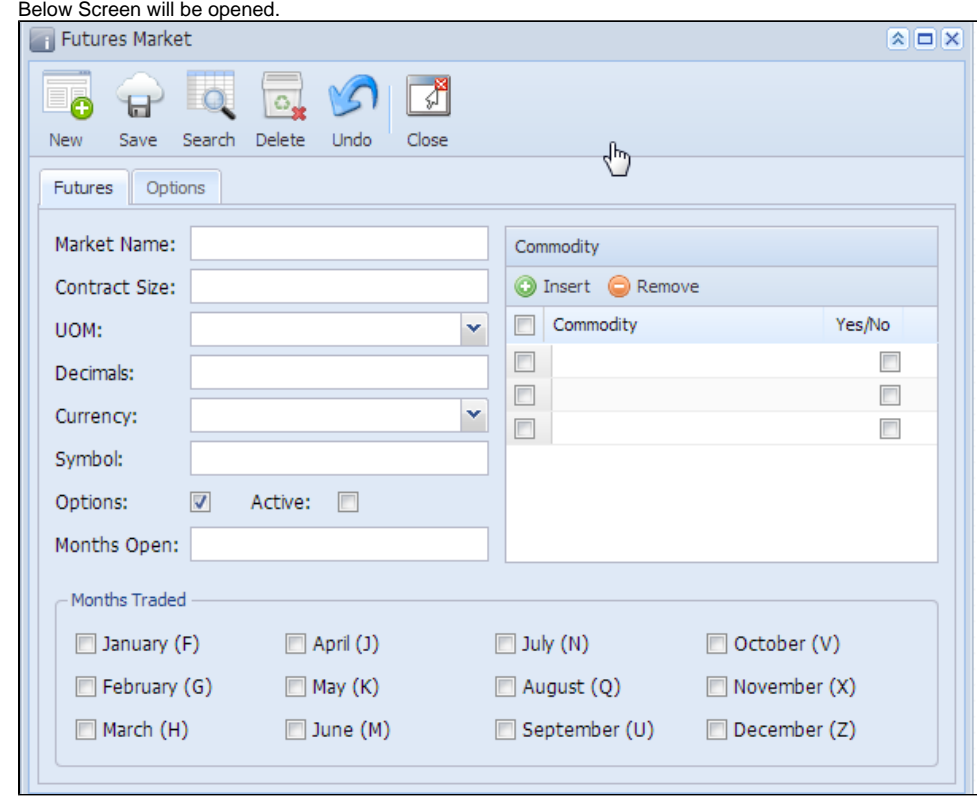

Future Market contains 2 Tabs

- 1. Future Tab
- Enter Market Name ( eg: London)
- 2. Contract size ( Size of standard futures contract )
- 3. Decimals (Max Number of Decimals required)
- 4. Months open ( Indicates how many futures months should be open at any one time)
- 5. Select the commodity which trades under this market.
- Click on Save button. The record will get saved.
- 6. If the options check box is ticked then the options tab is mandatory for that future market

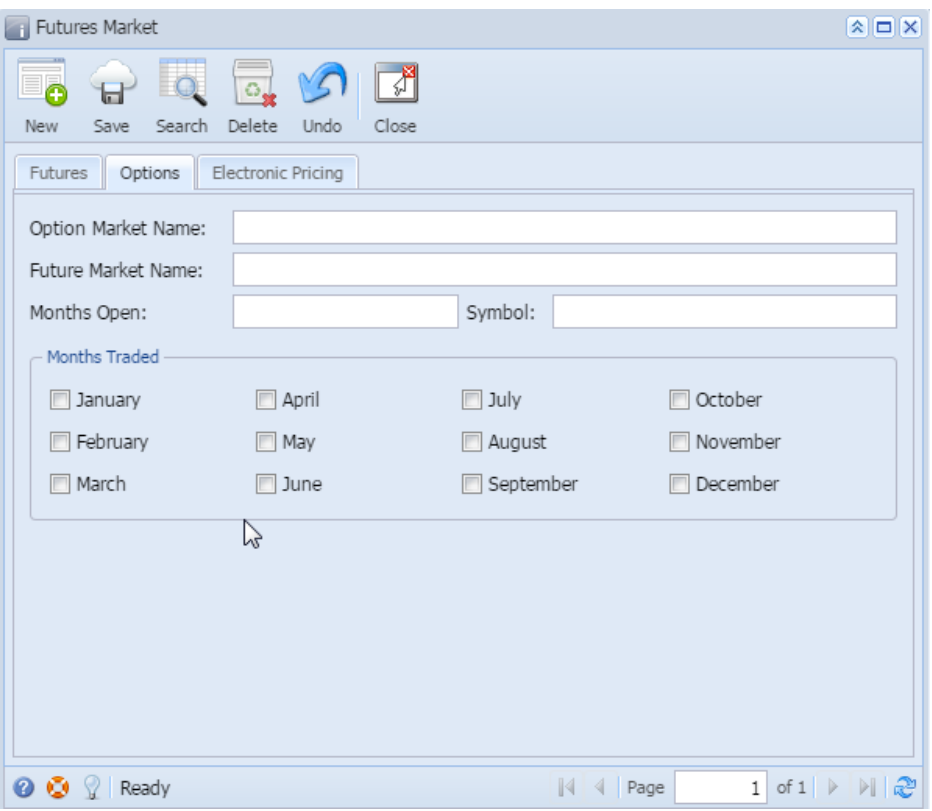

7.Enter the options market name and select the months also. 8. Click on save.